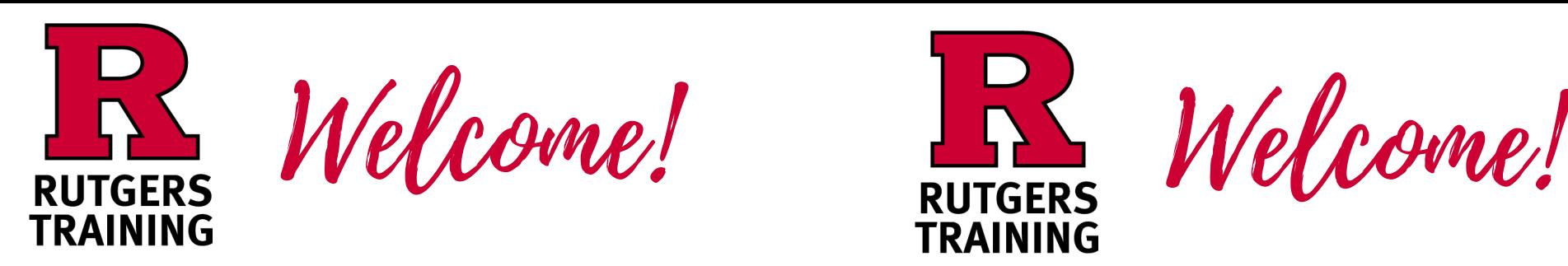

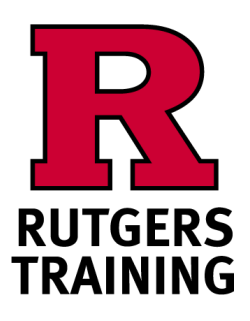

#### Before Class Begins

#### Before Class Begins

On your laptop,smartphone, or tablet Please complete the online "Trainee Information Form"

On your laptop,smartphone, or tablet Please complete the online "Trainee Information Form"

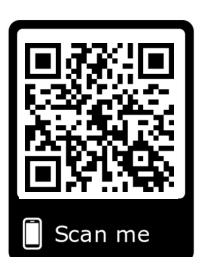

# http://go.rutgers.edu/register

QUICK TIPS: Using a smart phone: enter the URL in the top bar of your web browser. It will not work in the google search bar. Use a QR code reader or open your camera app and hover over the QR image.

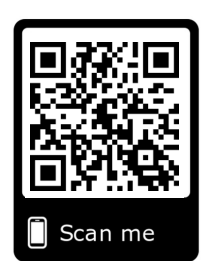

## http://go.rutgers.edu/register

QUICK TIPS: Using a smart phone: enter the URL in the top bar of your web browser. It will not work in the google search bar. Use a QR code reader or open your camera app and hover over the QR image.

#### Atthe End ofthe Class

Please complete the online "Course Evaluation"

http://go.rutgers.edu/oshaeval

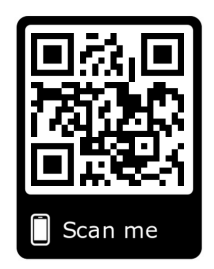

Please complete the online "Course Evaluation"

Atthe End ofthe Class

# http://go.rutgers.edu/oshaeval

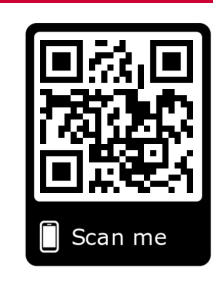

## $\circ$   $\circ$  in

Posting photos from training on Social Media? We love to see it. Tag us- @RutgersTraining #RutgersTraining

### $\circledcirc$   $\bullet$  in

Posting photos from training on Social Media? We love to see it. Tag us- @RutgersTraining #RutgersTraining